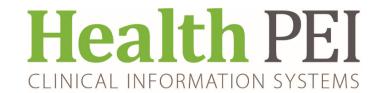

# **NOTIFICATION**

**ATTENTION: ALL FACILITIES** 

### **MULTIPATIENT TASK LIST SETTINGS (MPTL)**

As a result of an update last week, the tabs on the MPTL for the RNMPTL position may have been reset to Assigned tasks. This may prevent Consults from coming through.

Please follow the instructions to set your task list if it was impacted.

#### This only impacts users with this task list

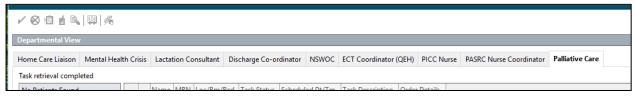

#### This is what you see if you have the issue

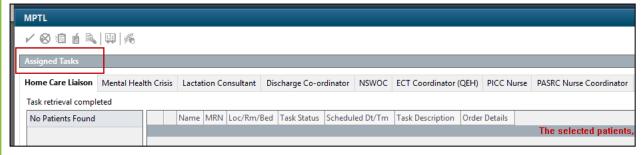

## Right click on the term Assigned task and the Customized Patient View Window opens

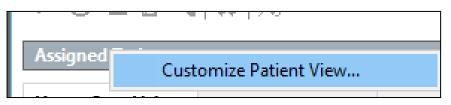

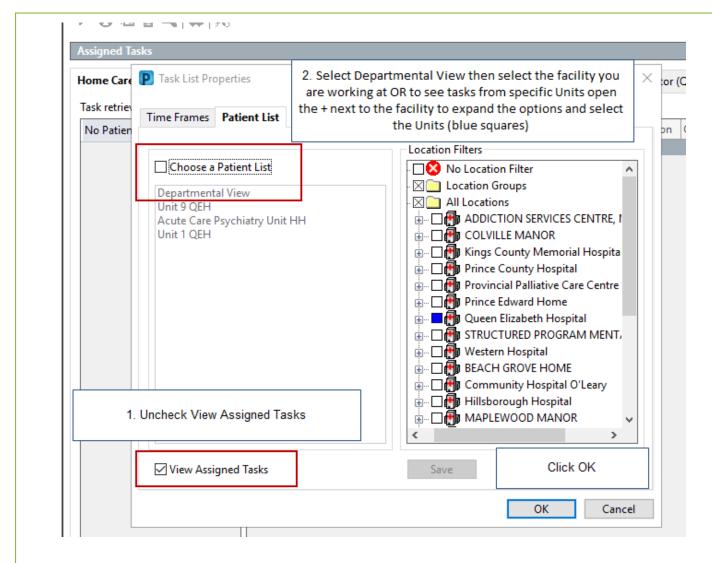

To save settings to Departmental View use the Task Exit feature, Top left hand corner of PowerChart toolbar.

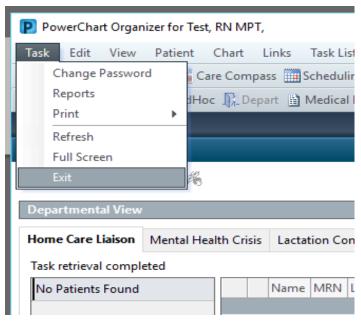